# **Apple Barrel**

The Journal of the Houston Area Apple Users Group

# April 2012

Boss HAAUG Speaks page 2

> Security Beat page 3

Links from Dr. Mac page 4

Board of Directors Meeting Minutes page 7

Upcoming Events page 9

April 2012 Event Schedule page 10

> Got Junk? page 11

First Look: iPhoto for iOS page 14

# Microcontrollers Presented by Jonathan Magnus

## Saturday, April 28 Bellaire Civic Center

7008 South Rice Avenue, Bellaire, TX 77401 9 am - 1 pm

Microcontrollers are the small computers used in automatically controlled products and devices, such as automobile engine control systems, implantable medical devices, office machines, power tools and appliances.

Jonathan Magnus, HAAUG member and Special Interest Group Leader, will explain what microcontrollers do, how they can be programmed, and why they are important.

The SIGs start at 9am, and the Main Presentation begins at 11:15. We'll see you there on the 28<sup>th</sup>!

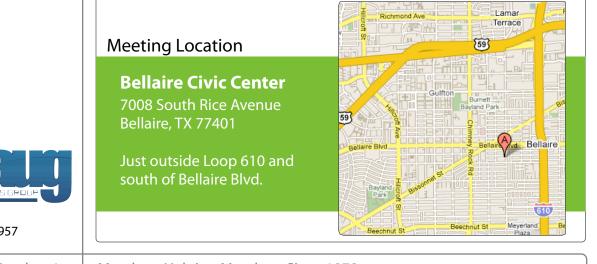

HOUSTON AREA APPLE USERS GROUP

P.O. Box 570957 Houston, Texas 77257-0957

Volume 34 | Number 4

Members Helping Members Since 1978

# Boss HAAUG Speaks

Monthly Address from the HAAUG President

I had the day off on March 16th, and as I had decided that I wanted an iPad, I went and stood in line at the Galleria on the launch day for the new iPad. This was my

second time to be involved in a launch day, since I bought my iPhone 4 the first day is was available. I find it interesting that Apple fans can now be considered the "non-thinking drones", listening to (and mindlessly following the orders of) their "Great Leader", of the 1984 Apple Ad.

Dear HAAUG,

Apple has "the launch day" down: I got in at the end of the line, a store employee came by and asked me what kind of iPad I wanted, and handed me a card with my iPad configuration on it. "We can only guarantee we will have it if you stay in line." he said: that being said, I wasn't planning on leaving. That was at 7:15, so I had forty five minutes until the store opened. The line did not grow much longer, so I figured that the store would have the stock. I opted to go to the Galleria store instead of the new store in Highland Village, because I did not know what the parking would be like. More on the new store later.

Apple dropped the green flag, and the line was off to the races! I doubt that I was in a moving line more than 10 minutes: Apple must have had every employee in the store, so as fast as one person was finished, another went in. Once I got in the store and gave the card to an employee, she left me looking at the smart covers while she went to get the iPad. (White, 32 gig, ATT) She was back, I handed her my credit card, and the transaction was finished quickly. She then pointed me toward the expert that was assisting in the setup of the machines, and I went through the setup. Total time in the store: maybe 20 minutes. I was back in my car at 8:37. So I am an iPad owner and now I have to fill it up with apps.

We had a very successful meeting in March. I want to thank Doug Smith for a great presentation on cable alternatives. I also want to thank the members who participated in the Apple TV lottery. The club made \$292, which was \$190 more than the cost of the Apple TV. To put it in another perspective: that \$192.00 is a little more than two months rent for the Bellaire Civic Center. This will allow the club to bring in more speakers like Bob LeVitus. We are contacting some of the Mac luminaries to see if we can get them to come to a meeting.

A committee of the board is in the process of auditing the clubs financial records from the last three years. The committee should finish the audit with in the next two months, and will publish the results when they are finished. I want to assure the membership that the club's finances are good: even though we have not performed this important function in the past few years, the club is solvent.

After the March meeting, several of us decided to go see the new Apple Store in Highland Village. Apple has created a beautiful store. It has glass walls at the front and back, so you can see through the store. it also has a glass roof. This store is the

(cont'd on p. 8)

# **Security Beat**

## Ed Truitt, etee@me.com

Last month, this column was devoted to the Flashback trojan - a nasty piece of malware that targeted Macs, exploiting a vulnerability in Java that Oracle had patched back in February (but that Apple had not yet gotten around to issuing a patch for.) Since then, a number of things have happened: a Russian security firm released a report indicating more than 500,000 Macs were infected with Flashback, which was later confirmed by well-known security vendor Kaspersky (that number later climbed to over 600,000, before dropping as systems were dis-infected); instructions for determining if your Mac was infected, consisting of a series of Terminal commands, was published; Apple released, not one, not two, but *three* Security Updates for Java in a period of about a week; and Apple has also released a standalone removal tool for the most common variants of Flashback worm, intended for systems running OS X "Lion" which don't have Java installed, which you can get here.

With the third security update, Java on OS X is now at Java SE 6 version 1.6.0\_31. In addition to this, Apple configured the Java web plug-in to disable the automatic execution of Java applets. If you want to re-enable this feature, you can do so via the Java Preferences application (in the **Utilities** subfolder):

| 0                                | Java                        | Preferences            |                                      |
|----------------------------------|-----------------------------|------------------------|--------------------------------------|
|                                  | General Security            | Network Ad             | lvanced                              |
| (                                | 🗹 Enable applet plug-       | in and Web Start a     | pplications                          |
| va applications, applets,<br>se. | and command line tools u    | se this order to deter | mine the first compatible version to |
| On Name                          | Vendor                      | CPU-Type               | Version                              |
| 🗹 Java SE 6                      | Apple Inc.                  | 64-bit                 | 1.6.0_31-b04-415                     |
| 🗹 Java SE 6                      | Apple Inc.                  | 32-bit                 | 1.6.0_31-b04-415                     |
|                                  |                             |                        |                                      |
|                                  | Drag to chang               | e the preferred order  |                                      |
| Options                          |                             |                        | Restore Defaults                     |
| Changes tal                      | ke effect in browsers and J | ava applications the n | ext time you open them.              |

however, you should note that if the plug-in detects that no Java applets have been run for "an extended period of time" (<u>per Houston Chronicle tech blogger Dwight</u> <u>Silverman, this is actually 30 days</u>), it will disable automatic execution once again.

(cont'd on p. 8)

QuickTip

While the small, sleek aluminum remote that

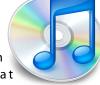

comes with the Apple TV is nice, it may be one too many. The Apple TV can work with many other infrared remotes, and <u>an</u> <u>Apple technical document</u> outlines the procedure for having the Apple TV "learn" your remote.

You'll need to use the Apple remote to set this up, and you do so by choosing Settings > General > Remotes from the Apple TV's interface. Choose Learn Remote, and press the six buttons that the Apple TV needs to learn.

Some remotes may not work, so read Apple's technical document for more information.

http://hints.macworld.com/ article.php? story=20120402062522845

Apple Barrel – April 2012

# Links from Dr. Mac

Bob "Dr. Mac" LeVitus

Here are the URLs from Bob "Dr. Mac" LeVitus' presentation at the February General meeting:

### Lion Tips and Tricks:

http://www.macworld.com/rc/osx/lion.html

http://www.tuaw.com/2011/07/20/links-to-all-our-lion-tips-in-one-convenient-place/

http://www.liontricks.net/

http://www.businessinsider.com/best-os-x-lion-tips-2011-7 - search-the-web-andwikipedia-straight-from-spotlight-1

http://www.pcmag.com/article2/0,2817,2388871,00.asp - fbid=iG2yfc973XM

http://www.techradar.com/news/computing/apple/25-mac-os-x-lion-tips-andtricks-986009?artc\_pg=2

http://gizmodo.com/5822946/the-os-x-lion-survival-guide

Macworld Lion Tips Audio: http://www.macworld.com/article/161903/2011/08/lion\_tips.html

Lion Recovery Disk Assistant: http://support.apple.com/kb/DL1433

#### Lion Tweaks:

http://www.ifredrik.com/applications/LionTweaks.zip

Troubleshooting a Battery-Sucking iPhone 4S by Christopher Breen: <a href="http://www.macworld.com/article/163200/2011/10/">http://www.macworld.com/article/163200/2011/10/</a>

troubleshoot iphone4s battery.html - lsrc.nl mwiphone h cbintro

Apple Support Communities iPhone 4S Battery Life discussion

https://discussions.apple.com/thread/3391947?start=1785&tstart=0

#### Fun with Siri:

http://www.google.com/search?client=safari&rls=en&q=siri +funny&ie=UTF-8&oe=UTF-8

#### BoinxTV:

http://www.boinx.com/boinxtv/overview/

#### ZeroChroma cases http://zerochroma.com/

Newer Technology NuTouch Gloves: http://www.newertech.com/products/nutouchgloves.php

Newer Technology NuGuard GripBase & GripStand for iPad http://www.newertech.com/products/nuguardgripbundle2.php

# Classifieds

Products and support for the Macintosh community

### Got a story, or photo you would like to see in the monthly edition of the Apple Barrel?

The Apple Barrel is always looking for good, meaty material for its monthly publication. If you have a personal story, review of a new product or just a funny or helpful thought, feel free to spread the word via the Barrel.

> Submit your story, review or photos, etc. to: **abe@haaug.org**

### QuickTip

In previous versions of OS X, you used to be able to quickly

search for messages from a given domain just by typing it in on the search field. On Lion, this is a pain, because Mail tries to guess the actual sender a never lets you look at all the messages.

As a workaround, if you type "from:@domain" you will see messages from all email addresses from that domain. You can also use "to:@domain" to look for the messages that were sent to an email address at a given domain.

> http://hints.macworld.com/ article.php? story=20120313094422424

> > 5

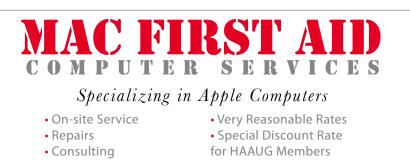

Serving the Houston Area for 15 Years! (281) 537-2842

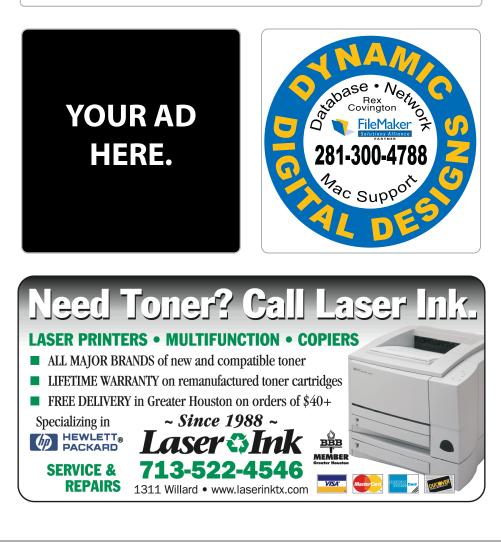

# Classifieds

Products and support for the Macintosh community

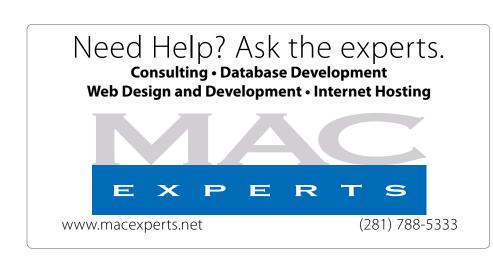

## HOUSTON SIGN COMPANY

Signs • Banners • Vehicle Graphics Digital Printing • Screen Printing Come to us for all your signage needs Quality & Service since 1946. Phone: 713.662.3123

www.houstonsign.com

# Eclipse Productions (713) 665-5261

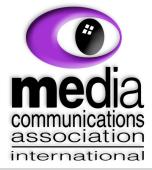

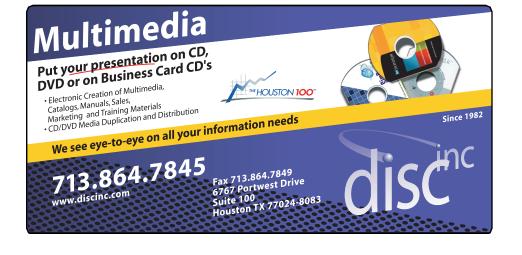

### ADVERTISING RATES

#### General Rate Policy

If more or less space than specified is used within one year from the date of first insertion, the rate will be adjusted to the earned rate published here.

### **Frequency Rates**

Number of insertions in a 12-month period determines frequency rate.

Black and white rates (per issue): 2/3 Page Ad

Dimensions: 5" x 10.125" Frequency: 1X \$125, 2X \$120, 3X \$115

**1/2 Page Ad Dimensions:** 7.625" x 5" **Frequency:** 1X 90, 2X 85, 3X 80

### 1/3 Page Ad

**Dimensions:** 7.625" x 3.375" **Frequency:** 1X \$75, 2X \$70, 3X \$65

1/4 Page Ad Dimensions: 3 75"

Dimensions: 3.75" x 5" Frequency: 1X 65, 2X 60, 3X 55

### 1/6 Page Ad

**Dimensions:** 5" x 2.5" **Frequency:** 1X \$40, 2X \$35, 3X \$30

#### **Business Card Ad**

Dimensions: 3.5" x 2" Frequency: 1X \$30, 2X \$25, 3X \$15

\* Dimensions of advertisements may vary as a result of document layout.

HAAUG Board of Directors Meeting – Saturday, February 18, 2011

**Location:** Bellaire Civic Center, 7008 South Rice Avenue, Bellaire, Texas.

**Attendees:** Philip Booth, Jim Connell, Michael Epstein, Clair Jaschke, David Jaschke, Michael King, and Greg Wright.

**Call to order:** 1:25 p.m. by President Philip Booth following the conclusion of today's General Meeting, a quorum of voting members of the board being present.

**General Announcments:** Philip Booth noted that today's General Meeting featruring Bob LeVitus as the Main Presentation was well attended despite the inclement weather and thanked all who helped make today's meeting a success. Phil will request that the City of Bellaire allow access to the Senior Room (adjacent to the main meeting room) as an extra SIG meeting room at future General Meetings. HAAUG may have to pay additional rent for the room. Construction on the north side of the Bellaire Civic Center building will continue through March.

### **MONTHLY REPORTS:**

**Secretary – Jim Connell:** The board unanimously approved the minutes of the board meeting held on January 21, 2012, as submitted.

**Treasurer – Clair Jaschke:** Clair Jaschke submitted written financial reports for January 2012 to the board. At the end of last month, HAAUG had \$11,297.36 in its bank account. Clair has paid all bills she has received. The new officers who are authorized to sign checks signed signature cards at the bank last month.

**Vice President – Greg Wright:** Greg Wright announced that this time the following presentations are scheduled for upcoming meetings for 2012:

March 17 Cutting the Cable: New Ways to Watch TV, Part 2, (Doug Smith) and Report on SXSW 2012

| April 28     | Presentation               | o n |
|--------------|----------------------------|-----|
| Microcontrol | lers (Jonathan Magnus)     |     |
| May 19       | iOS Programming (tentative | 2)  |
| June 16      | How to Publish an eBo      | ook |
| (John Gaver) |                            |     |

Phil Booth plans to present a SIG on Mac OS X Lion at next month's meeting. Greg requested that the main page of the website show that the General Meetings begin at 9:00 a.m. and the Main Presentation commences at 11:00 a.m.

**Membership** – **David Jaschke:** David Jaschke reported that HAAUG had 166 members at the end of January 2012, an increase of one member since December 2011 and a loss of 27 members from January 2011. Three new members joined and ten members renewed their membership last month. HAAUG has received about nine new memberships through Kagi since Bob LeVitus's newspaper column this week about the benefits of Mac User Group membership. David also reported that the Kagi site still shows the annual membership fee as \$45. David and Greg will work to update Kagi to show the annual membership fee of \$35.

**Media and Communications Administrator – Ed Truitt:** No Report.

### **OLD BUSINESS:**

**Audit Committee:** The Audit Committee (Jim Connell, Michael Epstein, Michael King and Greg Wright) met with the Treasurer during today's General Meeting and began the audit of the financial records for 2009, 2010, and 2011. The Audit Committee will continue the audit at next month's General Meeting.

Adjourned: 1:33 p.m.

# Boss HAAUG...

(cont'd from Page 2)

Security...

(cont'd from Page 3)

largest Houston store, and will take some of the load off of the Galleria store. Go by if you have a chance.

Last, but not least: Mort Butler, a long time HAAUG member and leader, passed away on March 23rd. Mort served in many leadership positions: in his last post as the Software Librarian, he was responsible for creating the many monthly member CDs. Mort was a field service engineer in his early career, and a freelance Macintosh support consultant. After retiring, he moved away from the Houston area. We send our sincere sympathies to Mort's wife and family for their loss. While this additional layer of protection may prove irksome for those of us who infrequently use Java applets, those who either (1) use Java applets often, or (2) use Java applets never, should see little impact from this. Except, of course, for the latter group, who will be protected against malicious Java code automatically running in an outdated, un-patched version of the software.

Now that the brouhaha has subsided, let's take a look at what lessons we can take away from this:

**This wasn't a "Mac virus"...:** it was actually a Trojan downloader, which targeted a vulnerability in the Java application running on Mac OS X.

**...but that doesn't really matter!** Because, if you find yourself with an infected Mac, does it really matter whether it was a "virus", "trojan", "fake A/V", or whether it exploited a vulnerability in the OS, in an included application (e.g. Safari, Java), or in a 3rd-party app (e.g. Adobe Reader, Microsoft Office)?

**Patch, Patch, Patch!** Apple still has a ways to go to get where Microsoft is with their security updates. That being said, if you are presented with a security-related update via Apple's **Software Update**, by all means install it - STAT! Same goes for security patches to 3rd-party apps. Better yet: if the app offers a feature to automatically check for and install updates, enable it.

The old paradigms don't necessarily hold true any

**longer...:** It used to be that, by avoiding the lessdesirable locations on the 'Net, you could remain fairly save from malware. Not any more: so many "legitimate" web sites have been compromised, that your Mac can pick up something nasty from almost any place.

**...but, there is no need to get** *too* **paranoid.** By taking prudent steps, and staying aware of what is happening out in the world, you can continue to keep your Mac running, safe and sound.

# Upcoming Events

**Houston Area Apple Users Group** 2012 Officers and Directors

> President Phil Booth

Vice President **Greg Wright** 

> Secretary Jim Connell

Treasurer **Clair Jaschke** 

Membership Chairman David Jaschke

Media & Communications **Ed Truitt** 

> Director-at-Large 1 **Michael Epstein**

Director-at-Large 2 **Michael King** 

> Senior Advisor OPEN

# Saturday, May 19th, 2012

## iOS Programming (tentative)

Stay tuned! **Location:** Bellaire Civic Center | Map online at www.haaug.org

# Saturday, June 16th, 2012

### How to publish an e-Book

So, you want to be an author in this brave new digital world? John Gaver will give you some tips on how to make this happen!

**Location:** Bellaire Civic Center | Map online at www.haaug.org

# Saturday, July 21st, 2012

## Semi-Annual SwapMeet

Time to clean out the gadget stash again! Our mid-summer opportunity to buy and sell gently-used Apple (and related) "stuff".

**Location:** Bellaire Civic Center | Map online at www.haaug.org

## Locations, Directions + Parking

## **Bellaire Civic Center**

7008 South Rice Ave. • Bellaire, TX 77401

The Bellaire Civic Center has been a great location asset of HAAUG for the past 4 years and includes many amenities such as wireless internet and both open and closed spaces for Special Interest Group (SIG) meetings and other functions.

Find out the latest news on future HAAUG meetings...

www.haaug.org/meetings.htm

# STARTRONICS

George McKenzie Macintosh/IBM Services, Maintenance & Repair Specialist

> 4141 SW Freeway Suite #470 Houston, Texas 77098 713-524-5646 FAX 713-524-4635

> > www.haaug.org

# April 2012 Event Schedule

|            | Main Room                                                      | 2nd Room                                                             |
|------------|----------------------------------------------------------------|----------------------------------------------------------------------|
| 9 a.m.     | The Lion's Den                                                 | iOS                                                                  |
| 10 a.m.    | Mac 101                                                        | Digital Photography                                                  |
| 11 a.m.    | Club Business                                                  |                                                                      |
| 11:15 a.m. | Main Presentation:<br>"Microcontrollers" by Jonathan<br>Magnus |                                                                      |
| 1 p.m.     | Clean-up                                                       | Board of Directors meeting;<br>followed by social time, and<br>lunch |

Main Presentation: "Microcontrollers", by HAAUG member Jonathan Magnus

The Lion's Den: Phil Booth - Our newest SIG, focusing on Apple's newest cat.

**iOS: Doug Smith -** iPad, iPhone and the apps that make our lives better.

Mac 101 & Fundamentals: Jonathan Magnus - The SIG for basic to advanced Macintosh topics.

**Digital Photography: Andrew Polk** – Bring your cameras, bring your photos and we'll discuss what makes a great photo.

Ad hoc: Groups are welcome to use the casual spaces to meet on other topics. Scheduled SIGs take precedence.

The position of HAAUG SIG Coordinator is currently open. If you would like to volunteer to be the SIG Coordinator, please see any member of the Board of Directors.

# Got Junk?

Computer recycling opportunities in the Houston area

# Houston area recycling centers:

### **Environmental Service Center**

11500 South Post Oak Road • Dial 311 or 713-837-9130

Westpark Recycling Center 5900 Westpark • Dial 311 or 713-837-9130

## Goodwill COMPUTER WORKS

12230 Westheimer Houston, TX 77077 281-589-1215

# **Commercial electronics recyclers:**

## ScrapComputer.com

350 W. 38th St., Houston, TX 77018 • 713-691-9995 \*\*Accepts all computer-related items free; offers free pickup for large amounts.

## Altech Metals, Inc.

10612 Hempstead, Building A • 713-680-9325 \*\*No TVs or monitors

**ARM Trading, Inc.** 2476 Bolsover, Suite 557 • 713-665-0213

**Compucycle** 620 W. 6th St. • 713-866-8021

ONYX Environmental Services Baytown • 1-800-624-9302

Houston Computer Recycler 6102 Brittmoore, Suite N • 713-937-3334

**Recycle America Waste Management Asset Recovery Group** 2102 Atascocita Road, Humble • 281-540-8900

Eagle Electronics 10612 Hempstead, Building A • 713-934-8585

## QuickTip

The other day on Twitter, Macworld

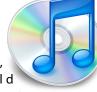

senior editor Dan Frakes mentioned that he had accidentally discovered an undocumented keyboard shortcut to delete messages in Mail. My guess is that he just leaned on his keyboard, but he figured out, after deleting a number of messages, that this shortcut is Control-H.

This makes sense, as this is the Unix keybinding for the Backspace or Delete key (see this Wikipedia article), and OS X uses these shortcuts, at least in Cocoa applications; you can use the Control-H shortcut to delete text in those applications that use the Cocoa text input framework. But its use to delete messages in Mail is interesting. If anyone discovers other apps where this works, post them in the comments.

http://hints.macworld.com/ article.php? story=20120320062644784

# Become Part of the Action

Join or renew your membership with the one and only Houston Area Apple Users Group today!

Join Online With a Credit Card:

Paying for your membership online with a credit card is secure, fast and easy!

Visit **www.haaug.org/join** for details on joining.

# Join by Mail:

Please fill out and complete the following form. Send a check or money order payable to HAAUG and mail it to the address shown below. Dues for regular members are \$35 per year. Student memberships are available for full-time students at a high school, community college, or university for the rate of \$10 per year.

Your membership card will be mailed to you. You may pick up your starter kit at the next HAAUG meeting.

| Address:<br>City/State/Zi<br>Home Phone:<br>Email:<br>Type Of Com<br>Membership: | p:<br><br>puter:                                       | Wo  |                                                                   |
|----------------------------------------------------------------------------------|--------------------------------------------------------|-----|-------------------------------------------------------------------|
| City/State/Zi<br>Home Phone:<br>Email:<br>Type Of Com<br>Membership:             | p:                                                     | _Wo |                                                                   |
| Home Phone:<br>Email:<br>Type Of Com<br>Membership:<br>□ 1                       |                                                        | Wo  |                                                                   |
| Email:<br>Type Of Com<br>Membership:<br>□ 1                                      |                                                        |     | rk Phone:                                                         |
| Type Of Com<br>Membership:                                                       |                                                        |     |                                                                   |
| Membership:                                                                      | puter:                                                 |     |                                                                   |
|                                                                                  | puter                                                  |     |                                                                   |
|                                                                                  |                                                        |     |                                                                   |
|                                                                                  | lew Membership (\$35.00)<br>∙wo Year Renewal (\$70.00) |     | Renewal (\$35.00)<br>Student (\$10.00) <i>Requires Student IE</i> |
| Check #                                                                          |                                                        | Me  | mber # (if renewing):                                             |
|                                                                                  |                                                        |     | sted in joining HAAUG? Y   N                                      |
|                                                                                  | e willing to volunteer in HA                           |     | ·                                                                 |
| Mail check to<br>HAAUG<br>P.O. Box 570<br>Houston, TX<br>Attn.: Membe            | 957                                                    |     |                                                                   |

# **Membership Benefits**

Enjoy the benefits of being a HAAUG member.

#### **Monthly Meetings**

This is where the excitement begins. On the third Saturday of each month, members of HAAUG meet for a day filled with activities, including presentations by major software and hardware vendors, special interest group (SIG) meetings, raffles, and much, much more. Swap Meets are held twice each year, in January and July.

#### **Social Media & Internet Presence**

The HAAUG web site at <u>http://www.haaug.org</u> is the place to go for up-to-date information on what we are doing. In addition, there is <u>a HAAUG group on Facebook</u>, where people can go to interact with fellow HAAUG members on topics of interest related to Apple and its products.

#### **Club Magazine**

Club and industry news, meeting information and special member offers are published in our monthly newsletter - The Apple Barrel. The Barrel's content is also available to members on HAAUG Heaven in Adobe Acrobat format.

#### **Mentor Program**

The HAAUG Mentor Program puts people with hardware, software, system or network problems in contact with volunteers who can provide solutions. Contact with the mentors can be made through the HAAUG Hotline, HAAUG Heaven, e-mail or at the monthly meetings.

#### **Special Interest Groups (SIGs)**

People with common interests, including Macintosh and OS X basics, Newton, iOS, internet, games, educational computing, databases, publishing, graphics, desktop video, programming and more gather for in-depth discussion, product demonstrations, tutorials and general knowledge sharing.

### **HAAUG Hotline**

Call the HAAUG Hotline at 832-305-5999 for the latest meeting information and to leave voice mail for officers.

#### Lots of Fun & Friendships

HAAUG is a not-for-profit volunteer group founded in 1978, three years before there was an IBM PC. Approximately 200 members enjoy the benefits of HAAUG. We range from beginners to experts, but we all know the secret to making our computers more valuable - a HAAUG membership.

Learn more about the benefits of HAAUG membership at www.haaug.org.

#### The Apple Barrel is a monthly publication of the HOUSTON AREA APPLE USERS GROUP (HAAUG) P.O. Box 570957 Houston, Texas 77257-0957.

Apple Barrel's editors have a policy to protect the creative rights of authors. The Editors acknowledge that authors' works are copyrighted and intend to honor those copyrights by: 1) this statement of policy, 2) providing, when considered significant, copies of edited text to the author for review prior to publication, 3) seeking permission to reprint previously published pieces from the author whenever possible, and 4) printing acknowledgment of reprints used.

If you are interested in joining HAAUG, please call the HAAUG Hotline at (832) 305-5999 or sign up via our web site at www.haaug.org.

Annual membership is \$35 for regular members, and \$10 for student members (limited to students enrolled full time at a high school, community college, or university.) The Hotline is also the Mentor line if you need help. Guests are welcome to attend one or two meetings to get acquainted with HAAUG, but participation in certain presentations and activities may be limited to members only. HAAUG is an independent support group of Apple product users and is not affiliated with Apple Computer, Inc. The following are trademarks of Apple Computer, Inc., Apple, Apple II, Apple IIGS, eMac, Macintosh, iMac, iBook, iPod, iPhone, iPad, PowerBook, ImageWriter, LaserWriter and the Apple Logo. All other brand names mentioned are registered trademarks or trademarks of their respective holders, and are hereby acknowledged.

### Ed Truitt, etee@me.com

"Mark my words: you can create content in an iPad. And it's only going to get better."

Last month, I looked at the newly-released Photoshop Touch for iPad, and ended with the quote above. Little did I know that the next shot in the content creation battle would come almost before the ink was dry (figuratively speaking). <u>iPhoto for iOS</u> was released a little over a week after <u>Adobe Photoshop Touch</u> made its debut: at half the price (\$4.99 vs. \$9.99), it is certainly more budget-friendly. Like the Adobe product, iPhoto for iOS is not compatible with the original iPad: however, it will run on an iPhone (which Photoshop Touch won't do.)

When you open the app, you are presented with a view of your current albums from the **Photos** app. When you open, and then touch the "Edit" button, a whole lot of little icons appear at the top and the bottom.

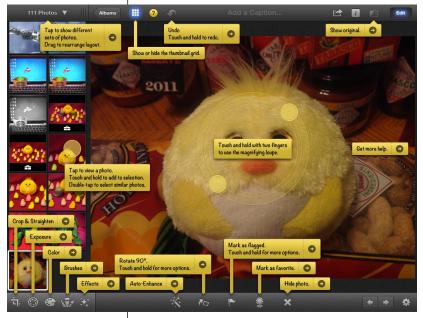

photo by Ed Truitt

What are all these things? Simply touch the "Help" icon (the one with the question mark), and a whole lot of text bubbles appear, to tell you what each button represents. You will find a lot of features similar to those in iPhoto on the Mac, as well as some help items specifically related to the touch screen interface. One feature that I have found particularly useful: on the "Share" menu, there is an option called "Beam". If enabled, this feature will allow you to wirelessly send images from iPhoto to another iOS device running iPhoto, provided that both are on the same wireless network (they use Bonjour for device discovery, which is why this

requirement exists.) I have used this to "transfer" photos taken with my iPhone to my iPad, where they can be edited in a larger screen. Of course, with the improved camera in the new iPad, you can also get some pretty good images without needing a separate device (the image being edited above was actually taken with my iPad.) Unfortunately, you can't use this feature to send images to iPhoto on the Mac (though you can use the Photo Stream feature of iCloud for this purpose.)

So, if you can only have one, which should you get: Photoshop Touch or iPhoto for iOS? I haven't decided on a clear favorite yet: both apps have a lot of features. However, if price is your main concern, or if you need something that will run on an iPhone, then iPhoto for iOS is your best bet.